# **Marburg Tnternet-Dienste**

# **Internet-Zugang für Professoren und Mitarbeiter**

Stand: 13.11.96

Die meisten Dienste des Internet können anonym genutzt werden, z.B. Surfen im WWW oder Ziehen von ..Software via anonymous FfP - und zwar von jedem PC mit Ethernet-Anschluß; d.h. für diese Dienste wird kein eigener **Account** (UsernamelPaßwort) für einen Internet-Server benötigt. Für Electronic Mai! (Email), für persönliche WWW-Pages oder für den Zugang vom heimischen PC aus (mit ModemJISDN und PPP) ist jedoch ein eigener Account erforderlich. Ab dem **19.11.96** wird jeder Mitarbeiterin und jedem Mitarbeiter (wiss. oder nichtwiss.), jeder Professorin und jedem Professor der Philipps-Universität ein solcher Account angeboten. Der Einfachheit halber wird im folgenden nur noch vom **Benutzer** gesprochen.

# **Inhaltsverzeichnis**

- o Antragsverfahren, Fonnular
- $\Box$  Server (deren Nutzung beantragt wird)
- $\Box$  Regeln zur Nutzung
- $\Box$  Vom HRZ unterstützte Internet-Dienste
- $\Box$  Starter-Kit (Client-Software)
	- □ PC mit Ethernet-Anschluß, inkl. NetWare-Support
	- □ PC mit Ethernet-Anschluß, ohne NetWare-Support
	- $\Box$  PC mit Modem
- $\Box$  Paßwort ändern
- o Dokumentationen
- $\Box$  Workshops, Beratung

# **i\ntragsverfahren**

Sie benötigen dazu das **Formular** "Internet-Zugang für Professoren und Mitarbeiter".

Das Formular ist erhältlich im Sekretariat des HRZ (Frau Schaffner, Raum 5625, Tel. 3516) oder als PostScript-File; Formulare können auch telefonisch angefordert werden; die ausgefüllten Formulare sind im Sekretariat des HRZ abzugeben bzw. an das HRZ zu senden. Der Antrag ist vom zukünftigen Benutzer (Antragsteller) auszufüllen und zu unterschreiben. Zum Nachweis der Identitätist anzugeben, auf welcher Seite der Antragsteller im Vorlesungsverzeichnis oder im Fernsprechverzeichnis der Universität oder im Fernsprechverzeichnis des Klinikums der Universität eingetragen ist. Falls der Antragsteller in keinem dieser Verzeichnisse geführt wird, ist der Antrag vom Dekan des Fachbereichs oder dem Leiter der fachbereichsfreien Einrichtung gegenzuzeichnen.

Die Bestätigung der Eintragung erfolgt per Uni-Post, sie enthält

# Oden **Username** und das **Anfangs-Paßwort**

Ihres Accounts. Der Username wird aus Ihrem Vor- und Nachnamen abgeleitet, z.B. **muellerx** für Xaver Müller, das Anfangs-Paßwort sollten Sie möglichst schnell ändern, s.u.

Die Gültigkeit des Accounts ist auf 1 Jahr befristet; vor Ablauf dieses Jahres werden Sie per Email aufgefordert, ggf. eine Verlängerung um ein weiteres Jahr zu beantragen. Ein nicht verlägerter Account wird nach einem weiteren halben Jahr gelöscht.

# **Server, deren Nutzung beantragt wird**

Das HRZ betreibt für Professoren und Mitarbeiter zwei dedizierte Server, auf denen alle für den Internet-Zugang erforderlichen Funktionen bereitgestellt werden. Sie stehen (im Gegensatz zu PCs) rund um die Uhr zur Verfügung.

o **Mailer:** Mailer.Uni-Marburg.DE

Dies ist ein UNIX-Rechner vom Typ IBM RS/6000, das Betriebssystem heißt AIX. Neben AIX werden Programme zur Kommunikation im Internet sowie die benötigten Tools bereitgestellt, vgl. Anwender-Software. Jeder Benutzer hat dort eine **Mailbox** füF die ankommende Mail und ein **Home-Directory**, in dem max. 5 MB Speicherplatz genutzt werden können; die Files werden vom HRZ gesichert (Backup-Service, vgl. File-Sicherung mit ADSM). Die Zugriffs-Berechtigungen für das Home-Directory sind so gesetzt, daß dort problemlos persönliche WWW-Pages bereitgestellt werden können. Dies bedeutet u.a., daß Files, die vom PC (mit FTP) auf den Mailer kopiert werden, von jedem Benutzer des Mailers gelesen werden können. Die Zugriffs-Berechtigungen können geändert werden; bitte beachten Sie die Hinweise im Text Zugriffsschutz für private Daten.

o **PPP-Server:** PPP.Uni-Marburg.DE

Dies ist ein UNIX-Rechner vom Typ Sun SPARCstation 10. Er vermittelt ausschließlich den Modem-Zugang via PPP.

Beide Server haben (ab dem 19.11.96) eine gemeinsame Benutzerverwaltung, d.h. der Account (UsernamelPaßwort) gilt für beide Server. Bei der **Internet-Software** haben Sie die Wahl zwischen komfortablen PC-Client-Programmen für DOS oder Windows und den vergleichsweise spartanischen UNIX-Client-Programmen, die auf dem Mailer installiert sind. Empfohlen wird die Benutzung von PC-Software; Sie können diese im PC-Arbeitsraum oder im PC-Saal des HRZ kennenlernen und dann auf Ihrem PC installieren, vgl. Starter-Kits .

**Der ISDN-Zugang** wird übeigangsweise über einen Ascend-Server bereitgestellt, der auch von den Studierenden genutzt wird; er **ist vorläufig gesondert zu beantragen,** s. u..

# **Regeln zur Nutzung**

Das Netz der Uni Marburg gehört zum deutschen Wissenschaftsnetz WiN, das WiN ist ins Internet integriert. In Wissenschaftsnetzen ist private Nutzung nur in geringem Umfang erlaubt, kommerzielle Nutzung ist verboten. Daraus ergeben sich für die Nutzung der Accounts folgende Regeln, die der Benutzer mit der Unterschrift im Benutzungsantrag anerkennt:

- $\Box$  Der Account darf nur vom Antragsteller genutzt werden; das Paßwort ist stets geheim zu halten und öfters zu ändern. .
- o Der Zugang zum Internet wird für dienstliche Zwecke bereitgestellt (ähnlich dem Telefon am Arbeitsplatz).
- o Falls der Benutzer die Universität verläßt, ist dies dem HRZ anzuzeigen. Der Account darf dann nicht weiter genutzt werden. übergangsregelungen für Email (nachsenden) und persöniiche WWW-Pages sind möglich.
- $\Box$  Insbesondere für persönliche WWW-Pages, aber auch für News und Mail gilt: Jede kommerzielle Nutzung ist verboten, ebenso Werbung für Vereine, politische oder sonstige Aktivitäten.

Desweiteren gelten die in den folgenden Dokumenten aufgeführten allgemeinen Regeln:

 $\Box$  Leitfaden zur verantwortungsvollen Nutzung von Datennetzen

 $\Box$  UMRnetikette

# Vom HRZ unterstützte Internet-Dienste

### Electronic MaiI

Jeder Benutzer des Mailers hat eine Email-Adresse der Form

#### username@mailer.uni-marburg.de z.B.

#### muellerX@mailer.uni-marburg.de

Statt des *username* (im Beispiel muellerx) kann auch ein MaiI-Aliasname gewählt werden wie z.B.

#### xaver.mueller

d.h. als Email-Adresse kann dann auch

#### xaver.mueller@mailer.uni-marburg.de

genutzt werden (einzige Einschränkung ist, daß alle Namen auf dem Mailer voneinander verschieden sein müssen), vgl. WWW-Text zu Electronic Mail.

Wer möchte, kann seine Email-Adresse im weltweiten X.500-Directory registrieren lassen, vgl. WWW-Text zum X.500-Directory-Service.

Zum Bearbeiten von Email werden POP-Clients auf PCs (z.B. POPMail für DOS, Pegasus Mail für MS Windows oder Netscape ab Version 2.x) empfohlen; zu Pegasus Mail gibt es auch eine deutsche Version. Diese werden durch einen POP-Server auf dem Mailer unterstützt, von dem die angekommenen Mails vom PC-Programm abgeholt werden können. Wer UNIX nicht fürchtet, kann sich auch (innerhalb einer Telnet-Session) mit den UNIX-Programmen pine, elm oder mail auf dem Mailer vergnügen; als Editoren stehen pico, foe, emacs und vi zur Verfügung. Zu POPMail, Pegasus Mail und pine gibt es kostenlose Druckschriften im Sekretariat des HRZ (in englischer Sprache) .

#### Persönliche WWW-Pages

Auf dem Mailer läuft ein WWW-Server unter dem Namen Staff-WWW.Uni-Marburg.DE. Jeder Benutzer kann in seinem Home-Directory eigene WWW-Pages bereitstellen; das HRZ legt ab 19.11.96 für jeden neuen Benutzer eine Horne-Page an, vgl. WWW-Textzum WWW-Service. Die Welcome-Page von Staff-WWW.Uni-Marburg.DE bietet diese persönlichen WWW-Pages an; sie ist über die Welcome-Page der Universität zugänglich; der Eintrag in diese Page erfolgt mit Hilfe eines WWW-Formulars.

#### News

Der News-Server News.Uni-Marburg.DE stellt über 7000 internationale, nationale und lokale Newsgruppen (Diskussionsforen) zum Lesen und Posten bereit, vgl. Gopher- Text zum News-Service.

# Anonymous FTP

Anonymous FTP wird im Internet auch heute noch zur Bereitstellung von Software-Archiven genutzt. Auf FTP.Uni-Marburg.DE werden über 5 GB Public Domain und Shareware Software angeboten. Im Internet gibt es tausende von FTP-Servern, die zum Teil die gleiche, aber auch weitere Software anbieten, vgl. die Page zum FTP-Service, die auch Suchmöglichkeiten enthält.

#### Client-Software zu WWW, Gopher, News, IRC, FTP, Telnet, .•.

Empfohlen wird die Benutzung von Client-Software auf PCs, es können jedoch auch die auf dem Mailer installierten Programme (z.B. lynx, gopher, rtin, ire, vgl. Anwender-Software; ftp, telnet, vgl. System-Software) innerhalb einer Telnet-Session genutzt werden (Aufruf von UNIX-Programmen). Eine Ausnahme bildet dabei . das Internet Relay Chat (IRC): IRC ist aus Sicherheits gründen zur Zeit nur auf dem Mailer möglich, vgl. Gopher-Text zum IRC.

# ModemJISDN-Zugang via PPP

Für die Nutzung der Internet-Dienste vom heimischen PC aus betreibt das HRZ PPP-Server.

Die Nutzung des "alten" PPP-Servers PPP. Uni-Marburg. DE ist nur via Modem (Typ everconnect, 14.4 KBit/s, erhältlich im HRZ, vgl. EDV-Verbrauchsmaterial) möglich; dieser Server ist an das Telefonnetz der Uni angeschlossen.

Die Nutzung des neuen Ascend-Servers ist sowohl über Modem (bis 28.8 KBit/s) als auch über ISDN möglich; dieser Server ist ans öffentliche Telefonnetz der Telekom angeschlossen; wenn er von einem Telefonanschluß der Uni genutzt wird, fallen Gebühren an. Die Benutzung des Ascend-Servers muß vorläufig gesondert beantragt werden. Dies erfolgt ganz unbürokratisch mit Hilfe eines WWW-Formulars:

#### $\Box$  Antrag auf Benutzung des Ascend-Servers

In dem Formular sind Username und Paßwort Ihres Internet-Account einzutragen. Nach entsprechender Prüfung wird der Account vom HRZ dann auch auf dem Ascend-Server eingetragen; das Paßwort für den Ascend-Account kann vorläufig nur von Herrn Ch. Ruge geändert werden. Das HRZ plant einen weiteren Ascend-Server, der in die Benutzer-Verwaltung vom Mailer integriert wird.

Ein PPP-Server dient lediglich als IP-Router, interaktiv arbeiten können Sie dort nicht. Sie benötigen spezielle PPP-Client-Software auf dem PC, ein Terminal-Programm tut's nicht) PPP-Software für Modem-Zugang unter Windows erhalten Sie vorkonfiguriert mit dem entsprechenden Starter-Kit, s.u. Für andere Plattformen gibt es Anleitungen, vgl. Page zum Modem/ISDN-Zugang.

# Starter-Kits

Für den Internet-Zugang mit PCs unter Windows 3.1 stellt das HRZ Starter-Kits bereit; je nach Ethernet-Adapter bzw. bei Modem-Anschluß ist dabei eine unterschiedliche Diskette zu verwenden. Die Disketten sind im Sekretariat und in der Benutzer-Beratung des HRZ erhältlich oder können vom NetWare-Server NWS1\_HRZ heruntergeladen werden; letzteres ist im PC-Saal und im PC-Arbeitsraum über das DOS-Command MENU möglich.

Zu jedem Starter-Kit gibt es einen Leitfaden A: \ START. TXT im Wurzelverzeichnis der Diskette; er beschreibt den Aufbau und Inhalt der Diskette und die erforderlichen Schritte zur Software-Installation; ferner enthält er Verweise auf weiterführende Texte und auf Software.

# PC mit Ethernet-Anschluß

### ... und lokalem NetWare-Server

In Fachbereichen/Einrichtungen mit NetWare-Server(n) gibt es immer einen zuständigen Systemverwalter (Supervisor); dieser betreut auch die Client-PCs, hilft bei der lokalen Software-Installation und stellt Anwender-Software auf dem NetWare-Server bereit, nicht zuletzt zur Kommunikation im Internet.

#### ... ohne lokalen NetWare-Server

Für jeden Typ von Ethernet-Adapter gibt es genau eine Diskette. Ethernet-Starter-Kits gibts es zu den folgenden Ethernet-Adaptern:

- $\Box$  3Com 3C503 EtherLink II für AT-Bus (ISA-Bus)
- $\Box$  3Com 3C509 EtherLink III für AT-Bus (ISA-Bus)
- D 3Com 3C523 EtherLink II für Mikrokanal
- D 3Com 3C529 EtherLink III für Mikrokanal
- □ 3Com 3C590 EtherLink III für PCI-Bus

Die Software-Installation erfolgt nach Einlegen des Ethernet-Starter-Kits in das Diskettenlaufwerk durch die Prozedur KOPIERE. BAT; gestartet wird sie durch:

# A:KOPIERE

Durch die Prozedur wird auch das Diagnose-Programm für den Ethernet-Adapter gestartet. Außer dem Test des Ethernet-Adapters können Konfigurations-Parameter ermittelt oder eingestellt werden. Die erforderlichen Schritte bis hin zu Änderungen in Ihrem Startfile **c:\AUTOEXEC.BAT** werden im Leitfaden beschrieben; ein ausführlicher Text zum Ethernet-Adapter befindet sich im File A: \DOC\3CXXX.TXT auf der Diskette.

Die Software, die auf Ihren PC kopiert wird, besteht aus den folgenden Komponenten:

- $\Box$  Der Packet-Treiber ist spezifisch für den Ethernet-Adapter. Als weiterer Treiber ist WINPKT auf der Diskette enthalten (für Windows erforderlich; der ebenfalls vorhandene ODIPKT stellt die Packet- Treiber-Schnittstelle bei Hardware-Treibern von Novell bereit) . Die Installation des Ethernet-Adapters und der Start von Packet/WINPKT-Treiber wird ausführlich im File A: \DOC\3CXXX.TXT beschrieben.
- $\Box$  Der TCP/IP-Stack Trumpet Winsock setzt auf den Packet/WINPKT-Treibern auf und stellt die Basis für alle Client-Programme unter Windows 3.1 dar. Die Konfiguration von Trumpet Winsock ist voreingestellt; die Dokumentation befindet sich als ASCII-Text auf der Diskette in File A:\DOC\WINSOCK.TXT.
- $\Box$  Für die Nutzung von NetWare-Servern (z.B. Fileserver im lokalen Netz, CDROM-Recherche bei der VB, Software-Übertragung vom HRZ) wird NetWare-Client-Software mitgeliefert. Die Inbetriebnahme wird im Leitfaden  $A: \S$ TART.TXT auf der Diskette beschrieben.

Mit dem Ethernet-Starter-Kit kann anschließend Client-Software über das UMRnet von einem NetWare-Server des HRZ installiert werden. Der Ethernet-Starter-Kit enthält hierzu die Prozedur INSTALL.BAT; nach Einlegen der Diskette ist einzugeben:

#### A:INSTALL

Die verfügbaren Client-Programme sind in der folgenden Tabelle enthalten:

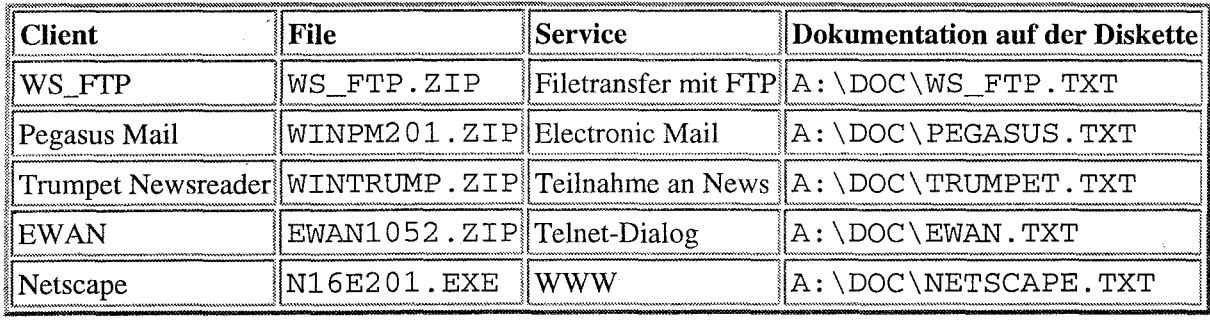

Per Menü können ein oder mehrere Client-Programme auf den PC übertragen werden. Hiernach sind abschließende Schritte zur Installation bzw. zur Konfiguration von Hand durchzuführen; diese werden sowohl im Leitfaden A: \START.TXT als auch in den Dokumentationen der Client-Programme in separaten Files auf der Diskette beschrieben.

#### In schwierigen Fällen

Scheitern eigene Versuche zur Installation, so kann die Hilfe des HRZ in Anspruch genommen werden:

- 1. Die Benutzerberatung steht telefonisch unter 28-5651 mit Rat zur Seite.
- 2. Ein Mitarbeiter des HRZ kommt zu Ihrem Arbeitsplatz; bitte wenden Sie sich an Herrn G. Scheuermann (Tel.: 28-3525 oder 28-3518).

Bei Ethernet-Adaptern, die nicht vom HRZ empfohlen werden, kann nur wenig Hilfe vom HRZ erwartet werden.

# **pe mit ModemiTelefonanschluß**

Für ISDN-Karten wird das Starter-Kit verwendet, das mit der Karte geliefert wird, vgl. Anleitung auf der WWW-Page zum Modem/ISDN-Zugang.

Für den Zugang zum HRZ über Modem/Telefon wird auf Grund von Tests primär das Modem "everconnect" (14.4 KBit/s) empfohlen, es ist im HRZ erhältlich, vgl. EDV-Verbrauchsmaterial. Andere Modems arbeiten mit anderen Einstellungen, manche scheitern an der Telefonanlage der Uni.

Zum Software-Umfang im Modem-Starter-Kit gehört der TCP/IP-Stack Trumpet Winsock; er kommuniziert direkt mit einer seriellen Schnittstelle und stellt die Basis für alle Client-Programme unter Windows 3.1 dar. Die Konfiguration von Trumpet Winsock ist für das Modem "everconnect" voreingestellt; die Dokumentation befindet sich als ASCII-Text auf der Diskette in File A: \DOC\WINSOCK.TXT.

Zur Nutzung von Internet-Diensten sind schon einige Client-Programme im Modem-Starter-Kit enthalten; hierzu gehört zur Übertragung von weiterer Software der FTP-Client WS\_FTP; mit ihm kann per anonymous FTP weitere Software heruntergeladen werden; die Beschreibung von WS\_FTP befindet sich im File A: \DOC\WS\_FTP . TXT auf der Diskette. Ferner ist mit Pegasus Mail ein Client-Programm zur Nutzung von Email enthatten.

Achtung: Die Übertragungszeit der Software kann erheblich zu Buche schlagen; für die Übertragung von 1 MB müssen ca. 15 Minuten veranschlagt werden. Ratschlag: Oft lohnt sich der Weg in den PC-Saal oder in den PC-Arbeitsraum des HRZ, um dort die Software auf Disketten zu kopieren.

## In schwierigen Fällen

Scheitern eigene Versuche zur Installation, so kann die Hilfe des HRZ nur in Anspruch genommen werden, falls es sich um das Modem "everconnect" handelt. Meist liegt die Fehlerursache im einem falschen Initstring für das Modem, der nur durch langwieriges Studium des zugehörigen Handbuchs ermittelt werden kann.

- 1. Die Benutzerberatung steht telefonisch unter 28-5651 mit Rat zur Seite.
- 2. Gelingt die Installation immer noch nicht, so können Sie mit Ihrem PC und/oder Modem die Benutzerberatung (HRZ,Lahnberge, Raum 4626, Tel.: 28-5651) oder die PC-Werkstatt (HRZ, Lahnberge, Raum 4635, Tel.: 28-3518) aufsuchen; hierzu sollten Sie telefonisch einen Termin vereinbaren.
- 3. Für den Modem-Zugang und die Behandlung grundsätzlicher Fragen ist Herr Ruge zuständig.

# **Paßwort ändern**

Dazu brauchen Sie einen PC, auf dem ein Telnet-Programm installiert ist.

Das Paßwort sollte mindestens vierteljärlich geändert werden. Das Anfangs-Paßwort sollten Sie sofort ändern. Das neue Paßwort muß mindestens 6 Zeichen mit mindestens 5 Buchstaben und 1 Ziffer haben. Kleine und große Buchstaben werden als verschiedene Zeichen behandelt (das nennt man "case-sensitive"). Bitte überlegen Sie sich das neue Paßwort, bevor Sie mit dem Ändern beginnen, da der Server nur ca. 1 Minute lang auf Ihre Antworten wartet.

Hinweis zur Wahl eines sicheren Paßworts: Es gibt unter UNIX "crack" Programme, die mit Hilfe vor Namenslisten und Wörterbüchern Paßwörter ermitteln. Um vor solchen Hacker-Attacken geschützt zu se<sub>\*\*\*</sub> sollten Sie ein Paßwort wählen, das nicht aus einem Vornamen, Ihrem Nachnamen oder einem Wort aus dem Wörterbuch abgeleitet ist. Auch Modifikation durch Ziffern schützt nicht vor "crack" Programmen.

Wenn Sie Ihr Paßwort vergessen haben, müssen Sie mit dem Formular "Antrag auf neues Paßwort" ein neues beantragen. Das Formular ist als PostScript-File oder im Sekretariat des HRZ erhältlich. Wenn Sie das ausgefüllte Formular selbst im HRZ bei Herrn Henke (Raum 5603) abgeben, teilt er Ihnen das neue Paßwort gleich mit (bitte bringen Sie Ihren Ausweis mit.) Ansonsten bekommen Sie die Mitteilung schriftlich per Uni-Post. Telefonische Absprachen sind aus Sicherheitsgründen nicht möglich.

Zum Paßwort ändern müssen Sie mit Telnet eine Dialog-Verbindung zum Mailer aufbauen. Das Telnet-Programm für Windows heißt EWAN; es kann aufgerufen werden durch Anklicken des EWAN-Icons oder noch einfacher durch Anklicken des folgenden Link:

□ Telnet Mailer.Uni-Marburg.DE

Der Mailer meldet sich mit seinem Internet-Namen und der Aufforderung (Prompt)

login:

Nach Eingabe Ihres Usernames (bitte Kleinschreibung beachten) ist nach dem Prompt

.•. ·s Password:

das alte Paßwort einzugeben. Beim ersten Login werden Sie aufgefordert, es zu ändern

... You are required to change your password. Please choose a new one. ••• 's New password:

Das neue Paßwort muß nochmals eingegeben werden. In späteren Telnet-Sessions kann das Paßwort mit dem UNIX-Command passwd geändert werden. Dieses können Sie z.B. als erstes Command nach dem Login eingeben; die Änderung erfolgt dann wie oben beschrieben.

Ordnungsgemäß beendet wird eine Telnet-Session mit dem UNIX-Command exit. Notfalls ist dies auch über das EW AN File-Menü möglich.

# Hinweis: Die Paßwort-Änderung gilt nicht für den Ascend-Account

# Dokumentationen

In jedem Buch- oder Computer-Laden finden Sie inzwischen eine Flut von Büchern über das Internet. Beim Kauf sollten Sie insbesondere auf Aktualität (Erscheinungsjahr) achten. Tagtäglich finden Sie in der Zeitung Berichte, in denen URLs wie z.B. http://www.bundespraesident.de/angegeben sind; diese sollten Sie sich notieren, wenn Sie sich weiter informieren möchten. Auch das HRZ stellt Ihnen seine gesamten Dokumentationen via WWW bereit.

Wie Sie neben dem Starter-Kit weitere Software erhalten sowie wichtige Informationen zu Software und Services, finden Sie auf der folgenden WWW-Page:

 $\square$  Internet-Dienste

Für den Internet-Zugang via Modem/ISDN finden Sie weitere Informationen über die WWW-Page:

□ Modem/ISDN-Zugang

Darüber hinaus wird die Lektüre der folgenden preiswerten Handbücher des RRZN Ham10ver (unter lODM) empfohlen, die im Sekretariat des HRZ und im PC-Saal des HRZ erworben werden können:

# **VVorkshops,Beratung**

Im Semester finden regelmäßig **Workshops** und **Einführungen** statt, in den Semesterferien gibt es spezielle Beratungstermine. Bitte lesen Sie die Ankündigungen zu den

o Veranstaltungen des HRZ

Wenn Sie konkrete Fragen haben, hilft Ihnen die **Benutzerberatung** des HRZ weiter:

- $\Box$  Tel. 06421-28-5651
- o Email: beratung@hrz.uni-marburg.de

**HRZ Welcome Page** 

Jutta Weisel (erste Fassung: 11.11.96, 11.11 Uhr, voriger Stand: 11.11.96)